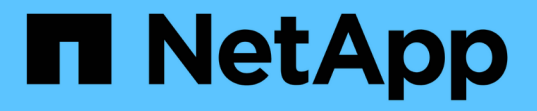

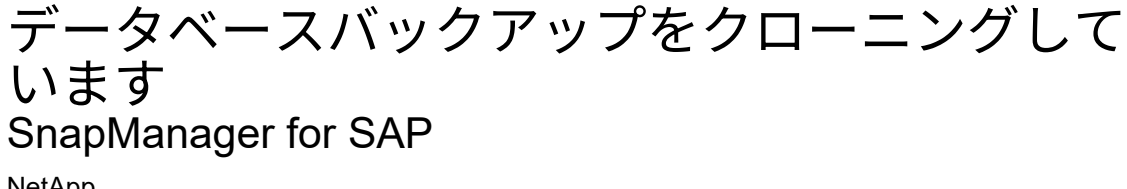

NetApp April 19, 2024

This PDF was generated from https://docs.netapp.com/ja-jp/snapmanager-sap/windows/concept-whatcloning-is.html on April 19, 2024. Always check docs.netapp.com for the latest.

# 目次

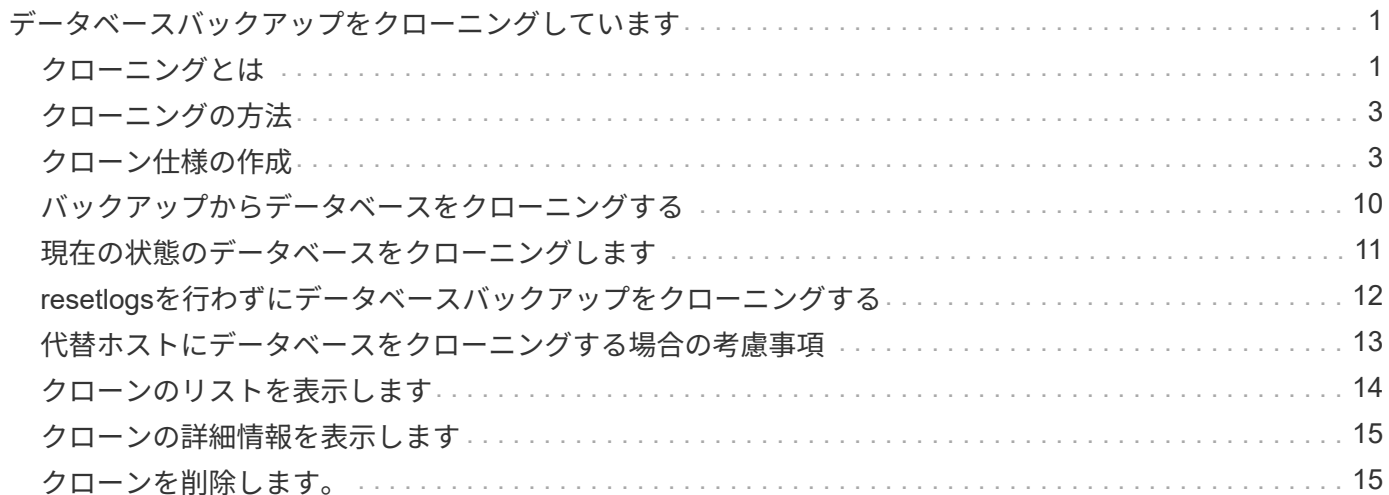

# <span id="page-2-0"></span>データベースバックアップをクローニングしていま す

データベースをクローニングすると、本番環境のデータベースに影響を与えずにデータ ベースへのアップグレードをテストしたり、マスタインストールを複数のトレーニング システムに複製したり、マスタインストールを同じような要件を持つ他のサーバにベー スインストールとして複製したりすることができます。

クローニングに関連して次のタスクを実行できます。

- 既存のバックアップからデータベースをクローニングする。
- 現在の状態でデータベースをクローニングします。これにより、 1 つの手順にバックアップとクローンを 作成できます。
- データベースをクローニングし、クローニング処理の前後に実行するカスタムプラグインスクリプトを使 用します。
- データベースが配置されているホストへのデータベースのクローニング
- 外部アーカイブログの場所にあるアーカイブログファイルを使用して、データベースをクローニングしま す。
- 代替ホストにデータベースをクローニングする。
- クローンのリストを表示します。
- クローンの詳細情報を表示します。
- クローンを削除します。

### <span id="page-2-1"></span>クローニングとは

データベースをクローニングして、元のデータベースの正確なレプリカを作成できま す。クローンは、フルバックアップから作成するか、またはデータベースの現在の状態 から作成できます。

SnapManager を使用してクローンを作成する利点は次のとおりです。

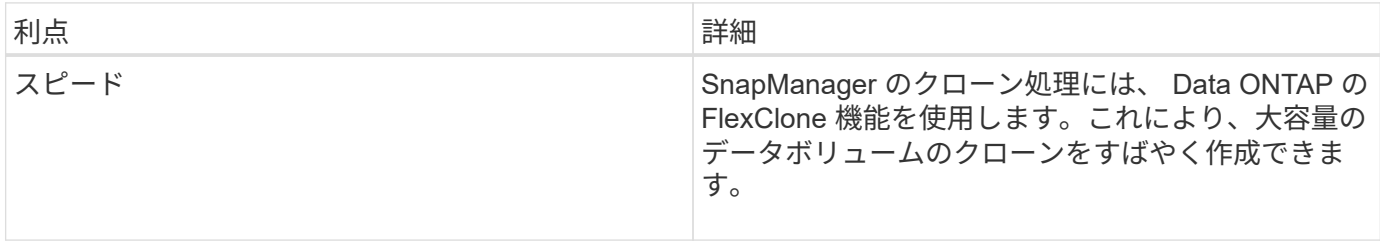

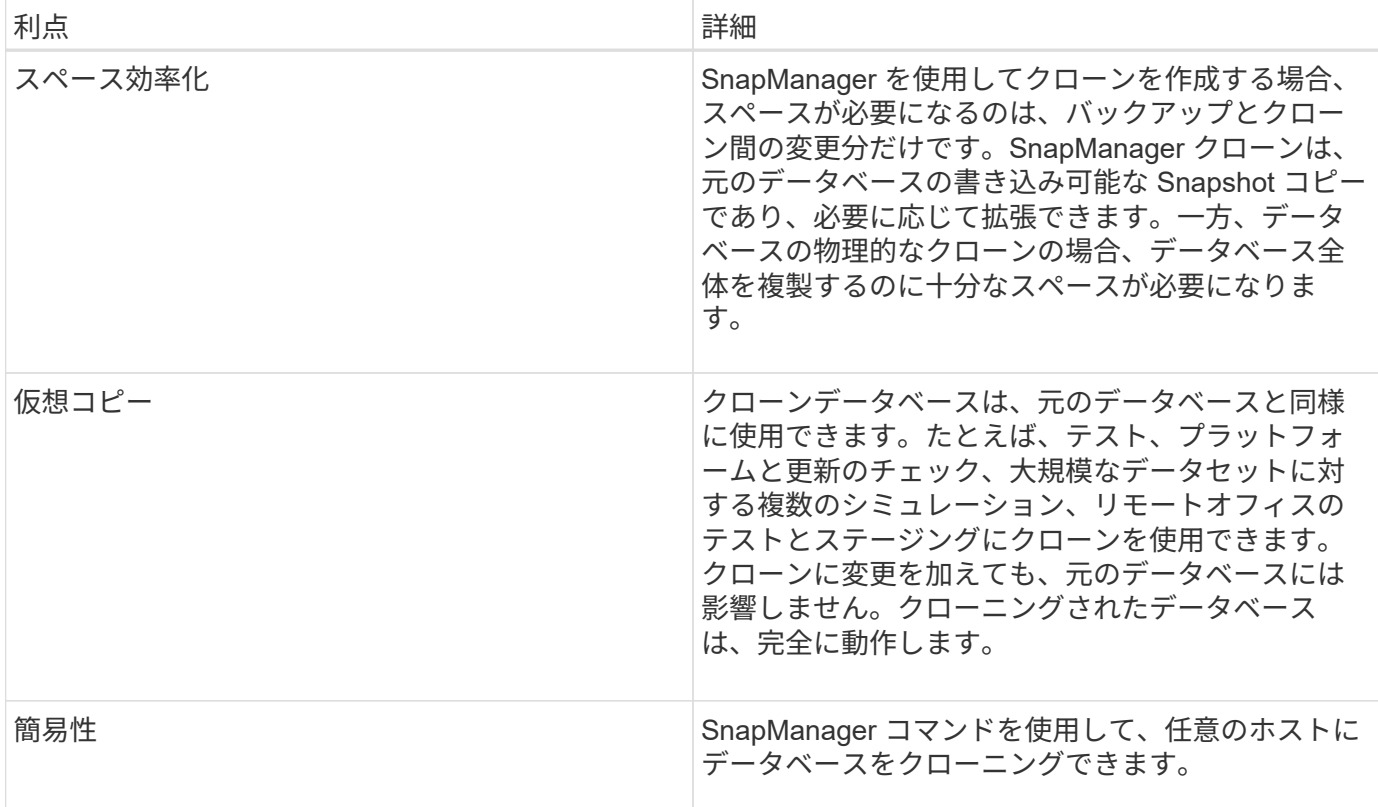

データベースをクローニングする前に、次の前提条件を満たしていることを確認する必要があります。

- 「\$ORACLE\_HOME\database'」から'spfile <SID>.ora'ファイルを削除します
- 「\$ORACLE\_HOME\database'」から'init<SID>.ora`ファイルを削除します
- クローン仕様ファイルで指定された Oracle ダンプの送信先を削除します。
- クローン仕様ファイルで指定されている Oracle 制御ファイルを削除します。
- クローン仕様ファイルに指定された Oracle REDO ログファイルを削除します。

クローンには新しいシステム識別子を指定する必要があります。同じホスト上で、システム ID が同じ 2 つの データベースを同時に実行することはできません。同じシステム識別子を使用して、別のホストにクローンを 作成できます。クローンにラベルを付けるか、またはクローン作成日時を使用して、 SnapManager でラベル を作成できるようにします。

ラベルを入力するときは、スペースや特殊文字は使用できません。

クローニングされたデータベースに必要な Oracle ファイルおよびパラメータは、クローニングプロセス中に SnapManager によって作成されます。必要なOracleファイルの例としては、「init<SID>.ora」があります。

データベースをクローニングすると、SnapManager はデータベース用の新しい「init <SID>.ora`ファイル を「\$ORACLE\_HOME\database'」ディレクトリに作成します。

データベースが配置されているホストまたは代替ホストに、データベースバックアップをクローニングできま す。

クローン作成したデータベースが「spfile」を使用していた場合、SnapManager はクローン用の「spfile」を 作成します。このファイルは'\$ORACLE\_HOME\database'ディレクトリに配置され'診断ファイルのディレク トリ構造が作成されますファイル名は「spfile <SID>.ora」です。

<span id="page-4-0"></span>クローニングの方法

データベースのクローニングは、次の 2 つの方法のいずれかを使用して実行できます。 選択する方法はクローン作成処理に影響します。

次の表は'クローン作成オペレーションとその-reserveオプションに対するクローン作成方法とその影響を説明 していますLUN は、どちらの方法でもクローニングできます。

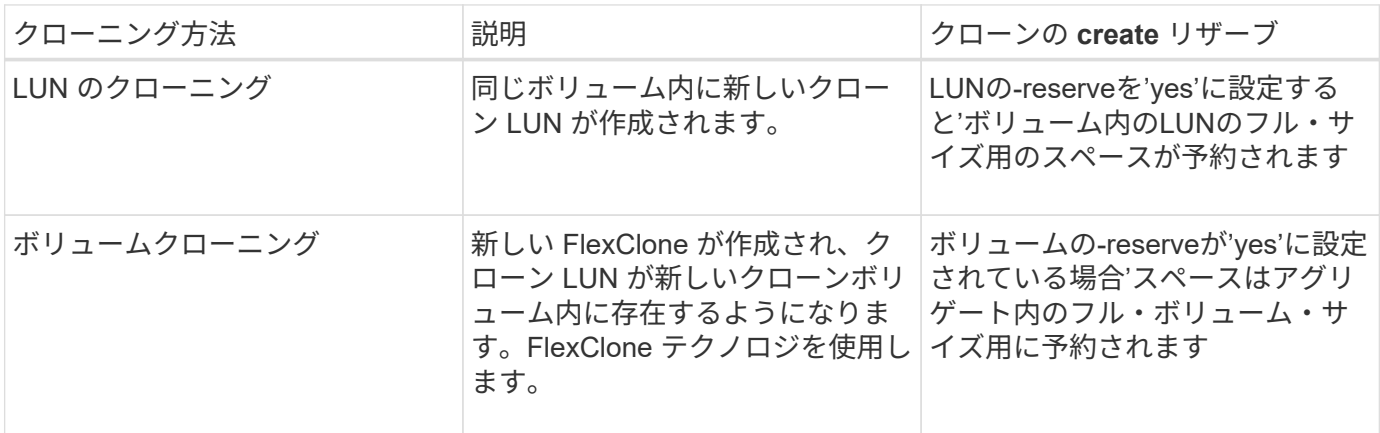

### <span id="page-4-1"></span>クローン仕様の作成

SnapManager for SAPでは、クローン仕様XMLファイルを使用します。このファイルに は、クローン処理で使用するマッピング、オプション、およびパラメータが含まれてい ます。SnapManager は、この情報を使用して、クローニングするファイルの配置場所、 および診断情報、制御ファイル、パラメータなどの処理方法を決定します。

このタスクについて

クローン仕様ファイルは、 SnapManager のグラフィカルユーザインターフェイス( GUI )、コマンドライ ンインターフェイス( CLI )、またはテキストエディタを使用して作成できます。

テキスト・エディタを使用してクローン仕様ファイルを作成する場合は、そのファイルを「.xml」ファイルと して保存する必要があります。この XML ファイルは、他のクローニング処理に使用できます。

クローン仕様テンプレートを作成し、カスタマイズすることもできます。SMSAP clone templateコマンドを 使用するか、GUIでCloneウィザードを使用します。

SnapManager for SAPでは、生成されるクローン仕様テンプレートにバージョン文字列が追加されま す。SnapManager for SAPは、バージョン文字列がないクローン仕様ファイルの最新バージョンを前提として います。

リモートクローニングを実行する場合は、クローン仕様ファイル内のデータファイル、 REDO ログファイ ル、および制御ファイルのデフォルトの場所を変更しないでください。デフォルトの場所を変更した場合、 SnapManager は、 Snapshot 機能をサポートしていないデータベース上でクローンの作成に失敗するか、ク ローンを作成しません。そのため、プロファイルの自動作成は失敗します。

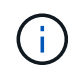

マウントポイントと ASM ディスクグループの情報は GUI から編集できますが、変更できるの はファイル名のみで、ファイルの場所は変更できません。

同じパラメータと値の組み合わせを使用して、タスクを複数回実行できます。

SAPでは、データベース設定に特定のOracle設定を使用します。これらの設定は'\$ORACLE\_HOME\database' にあるinit<SID>.ora'で確認できますこれらはクローン仕様に含める必要があります。

手順

1. テキストファイルを開き、次の例に示すようにテキストを入力します。

◦ 例 \*

```
<clone-specification xmlns="http://www.example.com>
       <storage-specification/>
       <database-specification/>
 </clone-specification>
```
2. ストレージ仕様コンポーネントで、データファイルのマウントポイントを入力します。

ストレージ仕様には、データ・ファイルのマウント・ポイントや raw デバイスなど、クローン用に作成さ れた新しいストレージの場所が表示されます。これらの項目は、ソースからデスティネーションにマッピ ングする必要があります。

次に、NFS接続ストレージ上の単一のNFSマウントポイントの例を示します。

◦ 例 \*

```
<mountpoint>
        <source>\oracle\<SOURCE SID>_sapdata</source>
        <destination>\oracle\<TARGET SID>_sapdata</destination>
</mountpoint>
```
3. データベース仕様コンポーネントで、制御ファイルの情報を、クローン用に作成する制御ファイルのリス トとして指定します。

データベース仕様では、制御ファイル、 REDO ログ、アーカイブ・ログ、 Oracle パラメータなど、クロ ーンのデータベース・オプションを指定しています。

次に、クローン仕様で使用する制御ファイルの構文の例を示します。

◦ 例 \*

```
<controlfiles>
       <file>\oracle\<TARGET SID>\origlogA\cntrl\cntrl<TARGET
SID>.dbf</file>
       <file>\oracle\<TARGET SID>\origlogB\cntrl\cntrl<TARGET
SID>.dbf</file>
       <file>\oracle\<TARGET SID>\sapdata1\cntrl\cntrl<TARGET
SID>.dbf</file>
</controlfiles>
```
4. クローンの REDO ログ構造を指定します。

次に、クローニングの REDO ログディレクトリの構造を表示する例を示します。

◦ 例 \*

```
<redologs>
       <redogroup>
          <file>E:\oracle\<TARGET SID>\origlogA\log_g11m1.dbf</file>
          <file>E:\oracle\<TARGET SID>\mirrlogA\log_g11m2.dbf</file>
          <number>1</number>
          <size unit="M">100</size>
       </redogroup>
       <redogroup>
          <file>E:\oracle\<TARGET SID>\origlogB\log_g12m1.dbf</file>
          <file>E:\oracle\<TARGET SID>\mirrlogB\log_g12m2.dbf</file>
          <number>2</number>
          <size unit="M">100</size>
       </redogroup>
       <redogroup>
          <file>E:\oracle\<TARGET SID>\origlogA\log_g13m1.dbf</file>
          <file>E:\oracle\<TARGET SID>\mirrlogA\log_g13m2.dbf</file>
          <number>3</number>
          <size unit="M">100</size>
       </redogroup>
       <redogroup>
          <file>E:\oracle\<TARGET SID>\origlogB\log_g14m1.dbf</file>
          <file>E:\oracle\<TARGET SID>\mirrlogB\log_g14m2.dbf</file>
          <number>4</number>
          <size unit="M">100</size>
       </redogroup>
</redologs>
```
5. クローニングしたデータベースで、別の値に設定する Oracle パラメータを指定します。Oracle 10 を使用 している場合は、次のパラメータを指定する必要があります。

◦ バックグラウンド・ダンプ

- コアダンプ
- ユーザダンプ
- \*オプション:\*ログをアーカイブします

ÎΓ.

パラメータ値が正しく設定されていないとクローニング処理が停止し、エラーメッセー ジが表示されます。

アーカイブ・ログの保存場所を指定しない場合、SnapManager はNOARCHIVELOGモードでクローンを作成 します。SnapManager は'このパラメータ情報をクローンのinit.oraファイルにコピーします

次に、クローン仕様で使用するパラメータ構文の例を示します。

• 例 \*

```
<parameters>
       <parameter>
            <name>log_archive_dest</name>
            <value>LOCATION=>E:\oracle\<TARGET SID>\oraarch</value>
       </parameter>
       <parameter>
            <name>background_dump_dest</name>
            <value>E:\oracle\<TARGET SID>\saptrace\background</value>
       </parameter>
       <parameter>
          <name>core_dump_dest</name>
            <value>E:\oracle\<TARGET SID>\saptrace\background</value>
       </parameter>
       <parameter>
       <name>user_dump_dest</name>
       <value>E:\oracle\<TARGET SID>\saptrace\usertrace</value>
       </parameter>
</parameters>
```
デフォルト値を使用するには'パラメータ要素内のデフォルト要素を使用します次の例で は'os authentication prefix'パラメータにデフォルト値が指定されていますこれは'デフォルトの要素が指定さ れているためです

• 例 \*

```
<parameters>
       <parameter>
             <name>os_authent_prefix</name>
             <default></default>
       </parameter>
</parameters>
```
空のエレメントを使用して、パラメーターの値として空のストリングを指定できます。次の例で は'os authentication prefix'は空の文字列に設定されます

• 例 \*

```
<parameters>
       <parameter>
             <name>os_authent_prefix</name>
             <value></value>
       </parameter>
</parameters>
```
(i)

ソース・データベースのinit.oraファイルの値は'エレメントを指定せずにパラメータに使用でき ます

• 例 \*

パラメータに複数の値が指定されている場合は、パラメータ値をカンマで区切って指定できます。たとえば' データ・ファイルをある場所から別の場所に移動する場合は'db file\_name\_convertパラメータを使用し'次の 例に示すように'データ・ファイルのパスをカンマで区切って指定できます

• 例 \*

ログファイルを別の場所に移動する場合は'log\_file\_name\_convertパラメータを使用して'次の例に示すように' ログファイルのパスをカンマで区切って指定できます

1. オプション:任意の SQL ステートメントを指定し、クローンがオンラインのときにそのステートメント を実行します。

SQLステートメントを使用すると、クローニングされたデータベース内で「temp files」を再作成するなどの タスクを実行できます。

G SQL ステートメントの最後にセミコロンが含まれていないことを確認してください。

次に、クローニング処理の一環として実行する SQL ステートメントの例を示します。

```
<sql-statements>
     <sql-statement>
       ALTER TABLESPACE TEMP ADD
       TEMPFILE 'E:\path\clonename\temp_user01.dbf'
       SIZE 41943040 REUSE AUTOEXTEND ON NEXT 655360
       MAXSIZE 32767M
     </sql-statement>
</sql-statements>
```
クローン仕様の例

Windows 環境の場合、ストレージとデータベースの両方の仕様コンポーネントを含む、クローン仕様の構造 を次の例に示します。

```
<clone-specification xmlns="http://www.example.com>
<storage-specification>
      <storage-mapping>
          <mountpoint>
              <source>D:\oracle\<SOURCE SID>_sapdata</source>
              <destination>D:\oracle\<TARGET SID>_sapdata</destination>
          </mountpoint>
      </storage-mapping>
</storage-specification>
<database-specification>
      <controlfiles>
          <file>D:\oracle\<TARGET SID>\origlogA\cntrl\cntrl<TARGET
SID>.dbf</file>
          <file>D:\oracle\<TARGET SID>\origlogB\cntrl\cntrl<TARGET
SID>.dbf</file>
          <file>D:\oracle\<TARGET SID>\sapdata1\cntrl\cntrl<TARGET
SID>.dbf</file>
       </controlfiles>
       <redologs>
          <redogroup>
              <file>D:\oracle\<TARGET SID>\origlogA\log_g11m1.dbf</file>
              <file>D:\oracle\<TARGET SID>\mirrlogA\log_g11m2.dbf</file>
              <number>1</number>
              <size unit="M">100</size>
          </redogroup>
          <redogroup>
              <file>D:\oracle\<TARGET SID>\origlogB\log_g12m1.dbf</file>
              <file>D:\oracle\<TARGET SID>\mirrlogB\log_g12m2.dbf</file>
```

```
  <number>2</number>
               <size unit="M">100</size>
          </redogroup>
          <redogroup>
               <file>D:\oracle\<TARGET SID>\origlogA\log_g13m1.dbf</file>
               <file>D:\oracle\<TARGET SID>\mirrlogA\log_g13m2.dbf</file>
               <number>3</number>
               <size unit="M">100</size>
          </redogroup>
          <redogroup>
               <file>D:\oracle\<TARGET SID>\origlogB\log_g14m1.dbf</file>
               <file>D:\oracle\<TARGET SID>\mirrlogB\log_g14m2.dbf</file>
               <number>4</number>
               <size unit="M">100</size>
         </redogroup>
      </redologs>
      <parameters>
          <parameter>
               <name>log_archive_dest</name>
               <value>LOCATION=>D:\oracle\<TARGET SID>\oraarch</value>
          </parameter>
          <parameter>
               <name>background_dump_dest</name>
               <value>D:\oracle\<TARGET SID>\saptrace\background</value>
          </parameter>
          <parameter>
               <name>core_dump_dest</name>
               <value>D:\oracle\<TARGET SID>\saptrace\background</value>
          </parameter>
          <parameter>
               <name>user_dump_dest</name>
               <value>D:\oracle\<TARGET SID>\saptrace\usertrace</value>
          </parameter>
      </parameters>
    </database-specification>
</clone-specification>
```
#### データベースのクローニングやカスタムプラグインスクリプトの使用

SnapManager では、クローニング処理の前後にカスタムスクリプトを使用することがで きます。たとえば、クローンデータベースの SID を検証し、命名ポリシーで SID を許可 するカスタムスクリプトを作成したとします。SnapManager のクローンプラグインを使 用すると、カスタムスクリプトを含めることができ、 SnapManager のクローン処理の 前後に自動的に実行されます。

- 1. サンプルのプラグインスクリプトを表示する。
- 2. スクリプトを最初から作成するか、サンプルプラグインスクリプトの 1 つを変更します。

SnapManager プラグインのスクリプトガイドラインに従ってカスタムスクリプトを作成します。

- 3. 指定したディレクトリにカスタムスクリプトを配置します。
- 4. クローン仕様 XML ファイルを更新し、クローニングプロセスで使用するカスタムスクリプトの情報を追 加します。
- 5. SnapManager コマンドを使用して、カスタムスクリプトが動作していることを確認します。
- 6. クローニング処理を開始する際には、スクリプト名とオプションのパラメータを指定します。

### <span id="page-11-0"></span>バックアップからデータベースをクローニングする

「clone create」コマンドを使用すると、バックアップからデータベースをクローニング できます。

このタスクについて

最初に、データベースのクローン仕様ファイルを作成する必要があります。SnapManager は、この仕様ファ イル内の情報に基づいてクローンを作成します。

データベースのクローンを作成した後で'新しいクローン・データベース接続情報を使用して'クライアント・ マシン上のtnsnames.oraファイルを更新する必要がある場合があります「tnsnames.ora」ファイルは、完全 なデータベース情報を指定することなくOracleインスタンスに接続するために使用されます。SnapManager は'tnsnames.oraファイルを更新しません

--incluse-with -online-backups'で作成したプロファイルを使用している場合、SnapManager は常にアーカイブ ・ログ・ファイルを含むバックアップを作成します。SnapManager でクローニングできるのは、フルデータ ベースバックアップのみです。

SnapManager ( 3.2 以降)では、データ・ファイルおよびアーカイブ・ログ・ファイルが含まれているバッ クアップをクローニングできます。

アーカイブログが外部の場所から利用できる場合、クローニング中に外部の場所を指定して、クローンデータ ベースを整合性のある状態にリカバリできます。外部の場所に Oracle からアクセスできることを確認する必 要があります。アーカイブログのみのバックアップのクローニングはサポートされていません。

アーカイブログのバックアップは、オンラインのパーシャルバックアップとともに作成されますが、このバッ クアップを使用してデータベースのクローンを作成することはできません。

クローニングされたデータベースを整合性のある状態にリカバリするために外部アーカイブログの場所を指定 する場合は、外部の場所の名前を完全に大文字で指定する必要があります。ファイルシステムでは、すべての フォルダとサブフォルダの名前が大文字である必要があります。これは、 Oracle データベースではデスティ ネーションパスが大文字に変換され、外部のデスティネーションパス、フォルダ名、サブフォルダ名が大文字 であることが前提となるためです。外部アーカイブログのデスティネーションパスを小文字で指定すると、指 定されたパスがデータベースで識別できず、クローンデータベースのリカバリに失敗することがあります。

外部アーカイブログファイルの場所からデータベースバックアップをクローニングできるのは、スタンドアロ

ンデータベースの場合だけです。

オプション・パラメータとして'-dump'オプションを指定すると'クローン作成の成功または失敗後にダンプ・ ファイルを収集できます

• アーカイブログバックアップなしのデータファイルバックアップのクローニング \*

データファイルのバックアップにアーカイブログバックアップが含まれていない場合、SnapManager for SAP はバックアップ時に記録されたSystem Change Number(SCN)に基づいてデータベースのクローンを作成し ます。クローニングされたデータベースをリカバリできない場合は、SnapManager for SAPがデータベースの クローニングを続行していて、最後にクローンの作成に成功したにもかかわらず、「Archived log file for thread <number>とchange <scn > required to complete recovery」というエラーメッセージが表示されます。

アーカイブログのバックアップを含めずにデータファイルのバックアップを使用してクローニングする場合、 SnapManager は、バックアップ中に記録される最後のアーカイブログ SCN まで、クローニングされたデー タベースをリカバリします。

#### 手順

1. クローン仕様ファイルを作成します。

2. クローンを作成するには、次のコマンドを入力します。

「+ SMSAP clone create -backup-labelbackup\_name -newsidnew\_sid -labelclone\_label -profileprofile\_name -clonespfull\_path\_to clonespecfile [-taskspec\_][-recover-from-location] path1[.<path2>]<sub>1</sub> [-dump]+`

# <span id="page-12-0"></span>現在の状態のデータベースをクローニングします

単一のコマンドを使用して、データベースの現在の状態からデータベースのバックアッ プとクローンを作成できます。

このタスクについて

プロファイルに—current'オプションを指定すると、SnapManager は最初にバックアップを作成し、次にデー タベースの現在の状態からクローンを作成します。

プロファイル設定で、クローニングのためにデータ・ファイルとアーカイブ・ログのバックアップを有効にし ている場合、オンライン・データ・ファイルをバックアップするたびに、アーカイブ・ログもバックアップさ れます。データベースをクローニングする際、 SnapManager は、データファイルのバックアップをアーカイ ブログのバックアップとともに作成し、データベースのクローンを作成します。アーカイブログバックアップ を含まない場合、 SnapManager はアーカイブログバックアップを作成しないため、データベースのクローン を作成できません。

#### ステップ

1. 現在の状態でデータベースをクローニングするには、次のコマンドを入力します。

「\* SMSAP clone create -profile profile\_name -current-labelclone\_name -clonespec.xml \*」を参照してく ださい

このコマンドは、フル・バックアップを自動作成し(バックアップ・ラベルを生成して)、使用する既存 のクローン仕様を使用して、バックアップから即座にクローンを作成します。

オプション・パラメータとして'-dump'オプションを指定すると'処理が成功した後または失 敗した後にダンプ・ファイルを収集できますバックアップ処理とクローニング処理の両方 でダンプが収集されます。

### <span id="page-13-0"></span>**resetlogs**を行わずにデータベースバックアップをクローニング する

SnapManager では柔軟なクローニングを実行できるため、 resetlogs を使用してデータ ベースを開かなくても、クローンデータベースを希望の時点に手動でリカバリできま す。クローニングされたデータベースを Data Guard Standby データベースとして手動 で設定することもできます。

このタスクについて

 $\left(\mathsf{i}\right)$ 

クローンの作成時に-no-resetlogsオプションを選択すると、SnapManager は次のアクティビティを実行して クローンデータベースを作成します。

手順

- 1. クローン処理を開始する前に、前処理タスクアクティビティを実行します(指定されている場合)
- 2. ユーザ指定の SID を持つクローンデータベースを作成します
- 3. クローニングされたデータベースに対して発行された SQL ステートメントを実行します。

マウント状態で実行できる SQL ステートメントのみが正常に実行されます。

4. 指定されている場合は、後処理タスクアクティビティを実行します。

◦ クローン・データベースを手動でリカバリするために必要な作業 \*

手順

- 1. マウントパスのアーカイブログファイルを使用して、アーカイブログバックアップをマウントし、クロー ンデータベースを手動でリカバリします。
- 2. 手動リカバリの実行後に'resetlogs'オプションを使用して'リカバリされたクローン・データベースを開き ます
- 3. 必要に応じて、一時表領域を作成します。
- 4. DBNEWID ユーティリティを実行します。
- 5. クローニングされたデータベースのクレデンシャルに sysdba 権限を付与します。

「-no-resetlogs」オプションを使用してデータベース・バックアップをクローニングする際、SnapManager はクローン・データベースを手動リカバリのためにマウント状態のままにします。

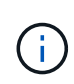

no-resetlogsオプションを指定して作成されたクローンデータベースは、完全なデータベースで はありません。したがって、このデータベースに対して SnapManager 処理を実行しないでく ださい。ただし、 SnapManager では処理の実行が制限されません。

-no-resetlogsオプションを指定しない場合、SnapManager はアーカイブ・ログ・ファイルを適用

し、resetlogsでデータベースを開きます。

#### ステップ

1. 次のコマンドを入力します。

「\* SMSAP clone create -profile *profile\_name*[-backup-label\_backup\_name\_|-backupid backup id id |current]-newsid new sid *-clonespec\_full\_path\_to\_clonespecfile\_* no-resetlogs \*

「-no-resetlogs」と「recovery-from-location」の両方のオプションを指定しようとすると、SnapManager ではこれらのオプションを同時に指定できず、「SMSAP-04084:-no-resetlogs」または「-recovery-from -location」のいずれかのオプションを指定する必要があります。

例

smsap clone create -profile product -backup-label full offline -newsid PROD CLONE -clonespec prod clonespec.xml -label prod clone-reserve -no -reset-logs

# <span id="page-14-0"></span>代替ホストにデータベースをクローニングする場合の考慮事項

データベースが配置されているホスト以外のホストにクローニングを行うには、いくつ かの要件を満たす必要があります。

次の表に、ソースホストとターゲットホストのセットアップ要件を示します。

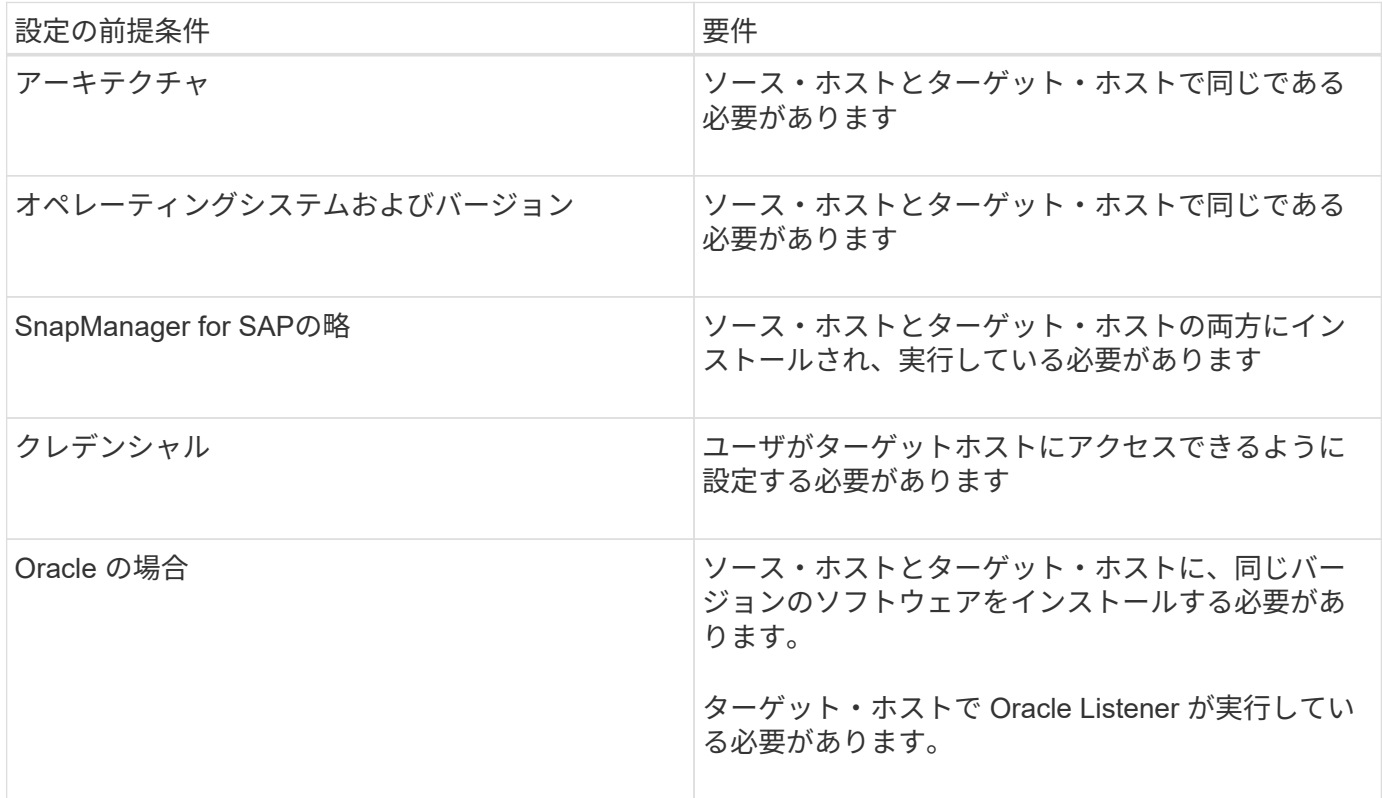

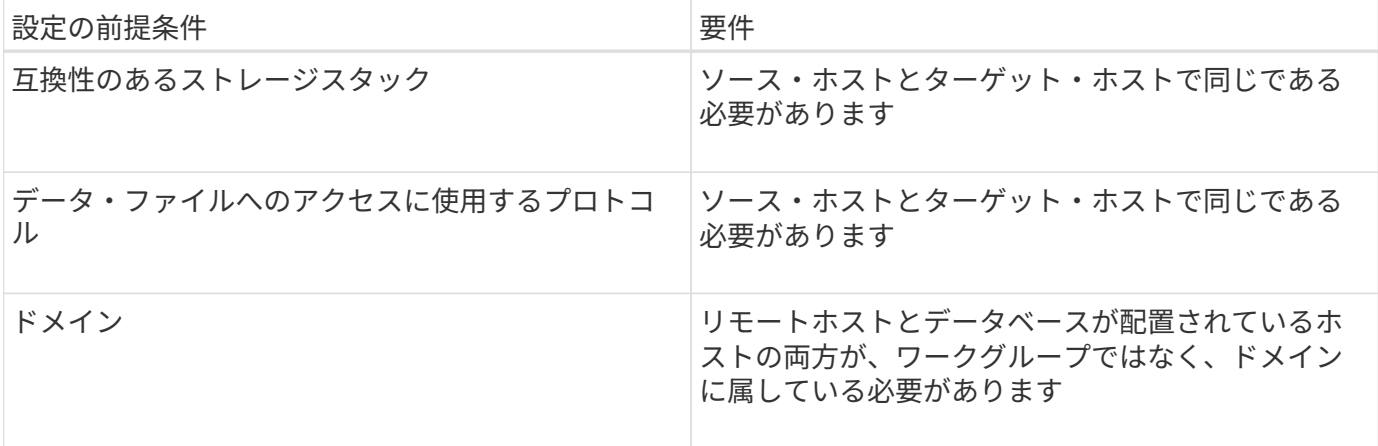

代替ホストにデータベースをクローニングする

「clone create」コマンドを使用すると、代替ホスト上のデータベース・バックアップを クローニングできます。

必要なもの

- プロファイルを作成するか、既存のプロファイルを用意します。
- フルバックアップを作成するか、既存のデータベースバックアップを用意します。
- クローン仕様を作成するか、既存のクローン仕様を用意します。

ステップ

1. 代替ホストにデータベースをクローニングするには、次のコマンドを入力します。

[\* SMSAP clone create -backup-label\_backup\_label\_name -newsid\_new\_sid\_-host\_target\_host\_-label -comment comment text -profile name -clonespec full path to clonespecfile \*

Oracle では、 SID が同じ 2 つのデータベースを、同じホスト上で同時に実行することはできません。そ のため、クローンごとに新しい SID を指定する必要があります。ただし、同じ SID を持つデータベース を別のホストに配置することは可能です。

# <span id="page-15-0"></span>クローンのリストを表示します

特定のプロファイルに関連付けられているクローンのリストを表示できます。

このタスクについて

プロファイル内のクローンについて、次の情報が表示されます。

- クローンの ID
- クローン処理のステータス
- クローンの Oracle SID
- クローンが配置されているホスト

• クローンのラベル

「-verbose」オプションを指定すると、クローンに対して入力されたコメントも出力に表示されます。 ステップ

1. プロファイルに関するすべてのクローンのリストを表示するには、次のコマンドを入力します。

\* SMSAP clone list -profile\_name\_[-quiet |-verbose \*

#### <span id="page-16-0"></span>クローンの詳細情報を表示します

clone showコマンドを使用すると'特定のクローンに関する詳細情報を表示できます

このタスクについて

clone showコマンドは'次の情報を表示します

- システム ID とクローン ID をクローニングする
- クローン処理のステータス
- クローンの作成開始日時と終了日時
- クローンのラベル
- クローンのコメント
- バックアップのラベルと ID
- ソースデータベース
- バックアップの開始時刻と終了時刻
- データベース名、表領域、およびデータ・ファイル
- データ・ファイルが格納されているホスト名およびファイル・システム
- クローン作成に使用したストレージ・システムのボリュームおよび Snapshot コピー

ステップ

1. 次のコマンドを入力します。

'SMSAP clone show -profile\_name\_[-label\_label\_|-id\_GUID\_]`

#### <span id="page-16-1"></span>クローンを削除します。

Snapshot コピーのサイズがバックアップの 10~20% の間に達した時点でクローンを削 除できます。これにより、クローンに最新のデータが保持されます。

このタスクについて

ラベルは、プロファイル内の各クローンの一意の識別子です。クローンを削除するときは、システム ID ( SID )ではなく、クローンのラベルまたは ID を使用できます。

(ii

クローンの SID とクローンのラベルが異なります。

クローンを削除する場合は、データベースが実行されている必要があります。そうしないと、既存のクローン のファイルやディレクトリが多数削除されないため、別のクローンを作成する前により多くの作業が行われる ようになります。

クローンを削除すると、クローン内の特定の Oracle パラメータに対して指定されたディレクトリが破棄され ます。このディレクトリには、クローンデータベースのアーカイブログのデスティネーション、バックグラウ ンド、コア、およびユーザダンプのデータのみが含まれている必要があります。監査ファイルは削除されませ ん。

 $\bigcap$ クローンが他の処理で使用されている場合、クローンを削除することはできません。

必要に応じて、クローンの削除処理が成功した場合や失敗した場合にダンプファイルを収集できます。

ステップ

1. 次のコマンドを入力します。

`\* SMSAP clone delete -profile profile\_profile\_name\_[-label\_label\_|-id\_GUID\_][-force ][-dump][-quiet ]|[ verbose]\*

#### 例

smsap clone delete -profile targetdb1 prof1 -label sales0908 clone1

Copyright © 2024 NetApp, Inc. All Rights Reserved. Printed in the U.S.このドキュメントは著作権によって保 護されています。著作権所有者の書面による事前承諾がある場合を除き、画像媒体、電子媒体、および写真複 写、記録媒体、テープ媒体、電子検索システムへの組み込みを含む機械媒体など、いかなる形式および方法に よる複製も禁止します。

ネットアップの著作物から派生したソフトウェアは、次に示す使用許諾条項および免責条項の対象となりま す。

このソフトウェアは、ネットアップによって「現状のまま」提供されています。ネットアップは明示的な保 証、または商品性および特定目的に対する適合性の暗示的保証を含み、かつこれに限定されないいかなる暗示 的な保証も行いません。ネットアップは、代替品または代替サービスの調達、使用不能、データ損失、利益損 失、業務中断を含み、かつこれに限定されない、このソフトウェアの使用により生じたすべての直接的損害、 間接的損害、偶発的損害、特別損害、懲罰的損害、必然的損害の発生に対して、損失の発生の可能性が通知さ れていたとしても、その発生理由、根拠とする責任論、契約の有無、厳格責任、不法行為(過失またはそうで ない場合を含む)にかかわらず、一切の責任を負いません。

ネットアップは、ここに記載されているすべての製品に対する変更を随時、予告なく行う権利を保有します。 ネットアップによる明示的な書面による合意がある場合を除き、ここに記載されている製品の使用により生じ る責任および義務に対して、ネットアップは責任を負いません。この製品の使用または購入は、ネットアップ の特許権、商標権、または他の知的所有権に基づくライセンスの供与とはみなされません。

このマニュアルに記載されている製品は、1つ以上の米国特許、その他の国の特許、および出願中の特許によ って保護されている場合があります。

権利の制限について:政府による使用、複製、開示は、DFARS 252.227-7013(2014年2月)およびFAR 5252.227-19(2007年12月)のRights in Technical Data -Noncommercial Items(技術データ - 非商用品目に関 する諸権利)条項の(b)(3)項、に規定された制限が適用されます。

本書に含まれるデータは商用製品および / または商用サービス(FAR 2.101の定義に基づく)に関係し、デー タの所有権はNetApp, Inc.にあります。本契約に基づき提供されるすべてのネットアップの技術データおよび コンピュータ ソフトウェアは、商用目的であり、私費のみで開発されたものです。米国政府は本データに対 し、非独占的かつ移転およびサブライセンス不可で、全世界を対象とする取り消し不能の制限付き使用権を有 し、本データの提供の根拠となった米国政府契約に関連し、当該契約の裏付けとする場合にのみ本データを使 用できます。前述の場合を除き、NetApp, Inc.の書面による許可を事前に得ることなく、本データを使用、開 示、転載、改変するほか、上演または展示することはできません。国防総省にかかる米国政府のデータ使用権 については、DFARS 252.227-7015(b)項(2014年2月)で定められた権利のみが認められます。

#### 商標に関する情報

NetApp、NetAppのロゴ、<http://www.netapp.com/TM>に記載されているマークは、NetApp, Inc.の商標です。そ の他の会社名と製品名は、それを所有する各社の商標である場合があります。